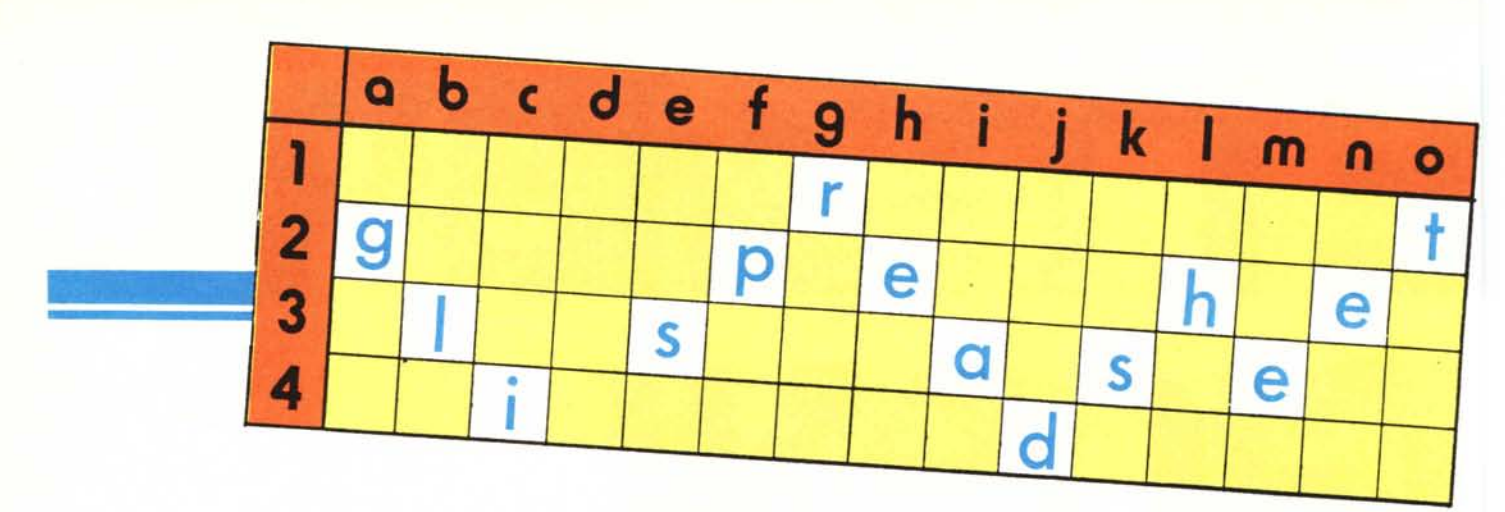

# **L'angolo dello Spreadsheet**

# **di Francesco Petroni**

*Da questo numero iniziamo una nuova rubrica nella quale tratteremo l'argomento spreadsheet.*

*Lo spreadsheet, in italiano tradotto in tabellone elettronico, ha segnato un passo molto importante nello sviluppo della microinformatica per il semplice motivo che è stato il primo prodotto software, non specificamente dedicato ad una applicazione, né linguaggio o 1001 adatto a tutte le applicazioni, che ha presentato un 'interfaccia utente semplice ed intuitiva, ed è stato il primo prodotto che non richiede all'utilizzatore alcuna preconoscenza tecnica.*

*L'enorme successo dello spreadsheet ha quindi una giustificazione «storica» intimamente collegata alla storia dei microcomputer, e della loro diffusione dapprima presso un pubblico di appassionati e poi sempre di più verso una massa di utenti finali, rappresentata potenzialmente da tutti* i *dipendenti delle medie e grosse Aziende in cui il Personal comincia ad essere presente sulle scrivanie di tutti gli impiegati, come un comune oggetto di lavoro.*

*È innegabile che in questa situazione di informatizzazione di massa, di informatica, individuale, che si affianca senza entrare in collisione con l'informatica tradizionale, lo strumento più adatto sia lo spreadsheet che, come filosofia di base, ha quella più vicina all'uomo comune, abituato a lavorare con strumenti semplici come la penna, la carta e la gomma.*

*A suo confronto lo stesso Basic, cui va innegabilmente il merito di aver aperto la strada, diventa un linguaggio per esperti, o meglio, uno strumento che, per un utente finale, per diventare produttivo richiede uno o più mesi.*

*Invece una delle caratteristiche vincenti dello speadsheet consiste nel basso livello di accesso, ovvero nel fatto che lo strumento diventa produttivo anche in*

*mano a chi ne ha una minima conoscenza, che quindi ne sotto utilizzerà le potenzialità, ma che rispetto ad una soluzione manuale dello stesso problema è pur sempre produttiva.*

*Inoltre, e questo è confermato da indagini condotte in America, lo spread~ sheet è non solo il prodotto più utilizzato, ma è anche quello che risolve la più alta percentuale dei problemi degli utenti di informatica individuale, superando prodotti di tipo Word Processor e di tipo gestione semplici Data Base.*

## **Il signor Rossi deve realizzare una tabella**

Per fare subito un esempio pratico, soprattutto per i meno esperti, anzi per quelli che hanno sentito solo parlare dei tabelloni elettronici, ipotizziamo che il signor Rossi, impiegato al Ministero, debba predisporre una tabella di dati relativi alla produzione nazionale delle patate, che deve essere allegata ad una relazione del Direttore Generale. In figura I vediamo come si deve presentare il lavoro finito.

In pratica occorre incolonnare i nomi delle regioni italiane e per ogni regione riportare alcuni valori numerici (da noi dati a fantasia) relativi alla produzione di patate. Nella stessa tabella occorre immettere alcune colonne di dati derivati dalle colonne base, in pratica occorrono le percentuali di variazione della produzione.

In fondo alla tabella occorre inoltre riportare valori medi e totali nazionali, anche questi come dati ricavati dalle colonne cui si riferiscono.

Questa tabella contiene 60 dati base e 70 dati calcolati. Nei relativi settanta calcoli, in cui sono utilizzate le sole quattro operazioni fondamentali, intervengono alcune centinaia di fattori.

Il calcolo manuale di questa tabelli-

na richiede circa un'ora, il calcolo per mezzo di una macchinetta dotata di memorie, richiede all'incirca IO minuti. E in ogni caso la tabellina calcolata a mano va dattiloscritta in forma tabellare per poter essere allegata alla relazione del Direttore Generale.

La stessa tabellina, realizzata con lo spreadsheet, viene calcolata momento per momento, all'atto dell'immissione dei singoli dati base, per cui il calcolo è istantaneo, inoltre può essere mandata direttamente in stampa, e quindi è immediatamente disponibile per l'uso.

Una tabellina del genere è di immediata progettazione e realizzazione anche dall'utente alle prime armi, che utilizzerà meno di 1/ I00 dello spazio disponibile e meno dell'I/100 delle potenzialità dello strumento.

La considerazione da fare è che l'uso del tabellone elettronico, anche se limitato ad applicazione assolutamente elementari è sicuramente più produttivo dello stesso lavoro eseguito manualmente.

La semplicità dell'applicazione non significa che lo strumento è adatto *solo* per applicazioni semplici. VuoI dire che è adatto *anche* per applicazioni semplici ed è quindi utilizzabile anche dal neofita.

Inoltre l'utente alle prime armi, potendo cominciare da subito a lavorare sul tabellone, scopre, man mano che migliora la propria conoscenza dello strumento, le altre funzionalità dello strumento senza in pratica arrivare mai ad un limite superiore oltre il quale non si può andare.

È questa una delle caratteristiche vincenti degli spreadsheet, soprattutto di quelli delle ultime generazioni, quella di adattarsi sia al problema sia al grado di conoscenza dell'utente.

L'esempio delle patate, realizzato in

#### *L'angolo dello Spreadsheet*

Lotus 123, in effetti utilizza solo una decina delle centinaia di funzionalità possibili. Ma il Lotus 123 stesso, usato a fondo, può diventare un vero e proprio linguaggio di programmazione con il quale realizzare applicazioni complete, per utenti finali.

Senza tener conto del fatto che il signor Rossi per fare bella figura con il suo Direttore Generale, può fornire in forma grafica gli stessi dati. E infatti una delle funzionalità presenti nelle ultime generazioni di spreadsheet è sempre quella grafica, che permette di avere degli stessi dati presenti nella tabella una vista grafica (figura 2).

## Un po' di storia

Il primo tabellone elettronico nella storia dei microcomputer è il Visicalc della Personal Software, nato nel 1979 ad opera di Dan Bricklin, per le macchine di allora ovvero per la macchina a 8 bit la cui configurazione massima era di 64 Kbyte.

E in questi 64 Kbyte dovevano convivere sia lo strumento SW sia i dati in esso inseriti. In un ambito così ristretto i produttori erano costretti a limitare le funzionalità del prodotto.

Accanto al Visicalc, nato per l'Appie II, allora standard di fatto dei microcomputer, nacque il SuperCalc, della Sorcim, realizzato per l'ambiente CP/M.

Nel periodo di transizione tra la tecnologia 8 bit e quella a 16, vide la luce una nuova generazione di Spreadsheet, nella quale veniva aumentato il numero delle funzioni matematiche, finanziarie, logiche, nonché delle funzionalità di gestione dei File, per mezzo delle quali si riusciva anche a superare i limiti dimensionali dati dalla RAM.

Il grosso passo in avanti si è avuto con la diffusione delle macchine 16 bit, che, dopo una nascita incerta (i

primi PC IBM uscivano a 16 bit), si sono stabilizzati sui 640 Kbyte di RAM. Un fattore di crescita, rispetto alle macchine 8 bit, pari a IO che si ritrova tutto nella nuova generazione degli spreadsheet. Aumentano le funzioni, aumentano le funzionalità.

Nasce la terza generazione degli spreadsheet rappresentata da Lotus 123, VisiCalc, SuperCalc 3. Il più significativo è il Lotus 123, prodotto dalla Lotus Corporation, nata, al contrario delle altre due case, proprio nel 1982, e proprio per produrre il Lotus 123.

Con centinaia di migliaia di copie prodotte è diventato lo standard di fatto degli spreadsheet nati per le macchine 16 bit come il PC 18M.

In realtà a ben guardare non è un prodotto innovativo, conserva la filosofia di base che già caratterizzava il Visicalc, ma la spinge al massimo fino a far sfruttare al massimo, a nessun prodotto software c'era fino ad allora riuscito, la potenzialità del PC 18M.

L'estremo successo del Lotus 123 ha paradossalmente condizionato anche le generazioni successive del software e gli sviluppi successivi dell'hardware.

Per il software in quanto la successiva generazione di software integrato (leggi Symphony, Framework, Open Access, ecc.) non ha avuto, almeno in USA, il dovuto successo, in quanto il pubblico era già appagato dai risultati raggiungibili dal Lotus 123, e non era disposto ad investire altro tempo e denaro per apprendere nuovi prodotti, che non allargavano di tanto le possibilità applicative.

Per l'hardware in quanto i margini di utilizzabilità del Lotus 123 sono talmente vasti che la stessa massima configurazione di un PC espanso al limite dei 640 Kbyte, cominciava, per gli utenti più avanzati, a diventare insufficiente.

La soluzione hardware è stata la na-

scita dello standard EMS (Extended Memory Specification), dovuto alla collaborazione tra Intel, Lotus Corp., con il quale sono state realizzate schede di espansione RAM di 2 mega, per mezzo delle quali il tabellone elettronico, che riconosce tale standard, può essere espanso fino ad un'area di oltre 8 mega di RAM (quattro EMS). E se ci sono problemi di performance basta installare il coprocessore matematico.

In pratica l'utente finale che si è «fatto le ossa» sul tabellone elettronico, ha cominciato ad utilizzarlo in maniera produttiva e quando stava per raggiungere il limite fisico di utilizzabilità, questo limite è stato spostato in avanti di un bel po'.

#### Elementi fondamentali (interni)

La caratteristica tecnica fondamentale dei tabelloni elettronici è quella di lavorare totalmente in memoria centrale, ovvero tutti i dati in elaborazione devono essere in RAM. Esistono ovviamente funzionalità di gestione file per caricare e scaricare interi tabelle o parte di esse, ma non si dispone di funzionalità di gestione file, in senso tradizionale.

Questo comporta due conseguenze fondamentali. La prima è che il «lavoro» ha un preciso limite dimensionale, rappresentato dalla RAM a disposizione. Il secondo è che tutti i dati sono contemporaneamente presenti e quindi a disposizione nella tabella.

La terza conseguenza, meno fondamentale, è che un uso «pesante» del tabellone richiede il rispetto di alcune regole di ottimizzazione degli spazi e delle prestazioni.

In teoria all'utilizzatore, almeno agli inizi, non è richiesta alcuna conoscenza tecnica di problemi di occupazione e di logistica dell'applicazione. In seguito se deve «riempire» un tabellone dovrà capire o dovrà farsi insegnare

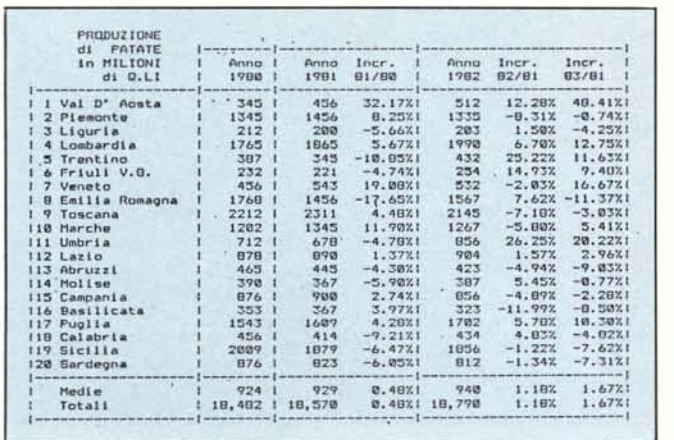

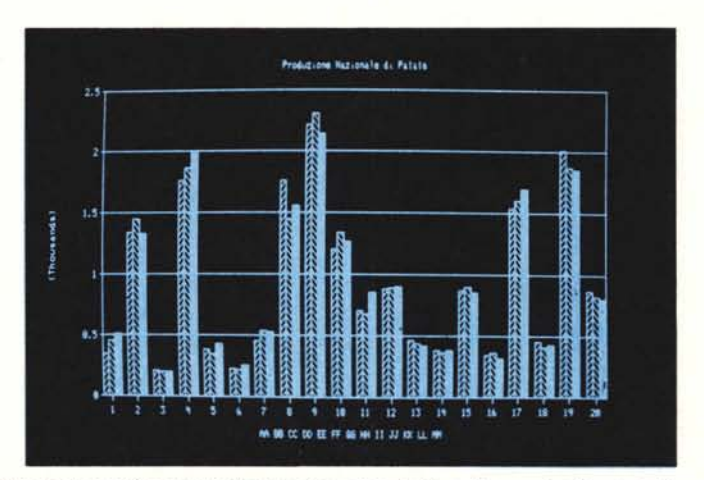

Figura 1 - Il signor Rossi deve preparare una tabella... Esempio tipico di un primo lavoro da eseguire con un tabellone elettronico, facile anche per gli utilizzatori alle *prime armi.*

Figura 2 - ...ma ne fa anche un grafico. Una volta immessi i dati, che è sempre il lavoro più gravoso, tant'è vederli anche in una forma grafica.

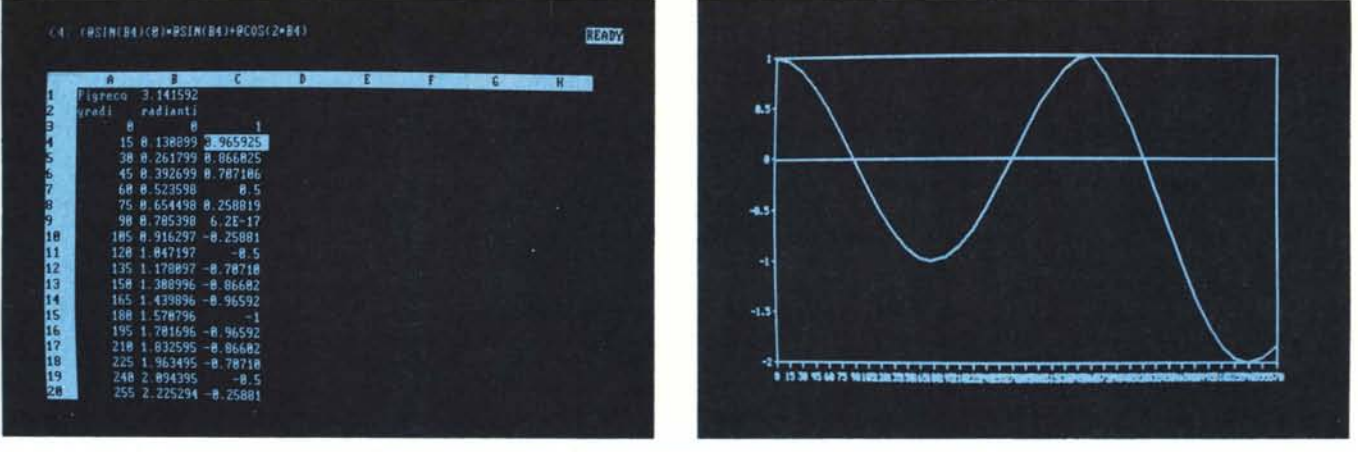

Figura 3 - Test di occupazione. Tre versioni: formule su più colonne, formule condensate in un'unica colonna, valori solo numerici. In tutte e tre le versioni viene an*che prodollo e quindi memorizzato il grafico. Occupazioni rispettive 7802.* 3926 *e 1/46 bvte.*

Figura 4 - Test di occupazione (output). È l'output dei valori numerici ottenuti mediante le formule trigonometriche usate per il test. È stato realizzato per verificare */'ugu,aglianza del risultato delle l'arie versioni del tabellone di test.*

da qualcuno come ottimizzare le prestazioni in termini di occupazione di aree e di modalità di ricalcolo.

Per esemplificare il problema eseguiamo un Test sul Lotus 123 (fig. 3 e fig. 4). Supponiamo di dover eseguire un calcolo complesso in cui entrano vari fattori, anche di tipo logico. Verifichiamo i risultati in termini di occupazione di memoria di tre differenti soluzioni ad uno stesso problema, la prima Soluzione è quella di sviluppare il calcolo su più colonne, la seconda è quella di occupare una sola colonna, ma con una formula più complessa. Ebbene in termini di occupazione la seconda soluzione produce un risparmio del 50 per cento di memoria.

Nella prima figura si vede la complessa formula trigonometrica inserita in un'unica casella, nella seconda figura vediamo il grafico realizzato sviluppando per  $6*\pi$  la stessa formula. L'esperimento è consistito nello snocciolare la formula in più colonne. Ovvia-

mente il risultato in termini pratici (il grafico) è identico, ma le tre colonne in più «costano» il doppio di occupazione.

Abbiamo fatto un'altra prova. Abbiamo trasformato tutte le formule nei corrispondenti valori numerici. In questa maniera abbiamo, ma era prevedibile, ottenuto un altro sensibilissimo (70 per cento), risparmio.

Per concludere l'argomento, la problematica di occupazione di memoria, che con i linguaggi tradizionali risponde a precisissime regole aritmetiche, che l'utente deve conoscere, con i tabelloni elettronici può del tutto essere ignorata.

Se si fa dello strumento un uso massiccio occorre però darsi delle regole, che non sono di tipo aritmetico, ma di tipo logistico. Sono delle regole di comportamento, rispettando le quali si ottimizza l'uso del tabellone.

Nel corso di questa rubrica torneremo più volte sull'argomento.

## Elementi fondamentali esteriori

Il tabellone elettronico si presenta come un foglio di carta a quadretti, in cui il singolo quadretto (casella) viene individuato dalla riga e dalla colonna cui appartiene. All'interno della singola casella si possono inserire dati sostanzialmente in tre forme: in forma numerica, in forma parola (Iabel), in forma formula. Ovvero in una casella si può inserire una espressione matematica, o logica o di stringa, che da un risultato (fig. 5).

Nel caso quindi in cui nella casella sia presente una formula, la casella ha due livelli, quello sottostante (ovvero la formula) e quello sovrastante cioè esteriore rappresentata dal risultato della formula in quel momento.

Le varie funzionalità che permettono di operare in tale area di lavoro sono quelle che permettono lo spostamento nelle varie direzioni (e a varie velocità), quelle che permettono la co-

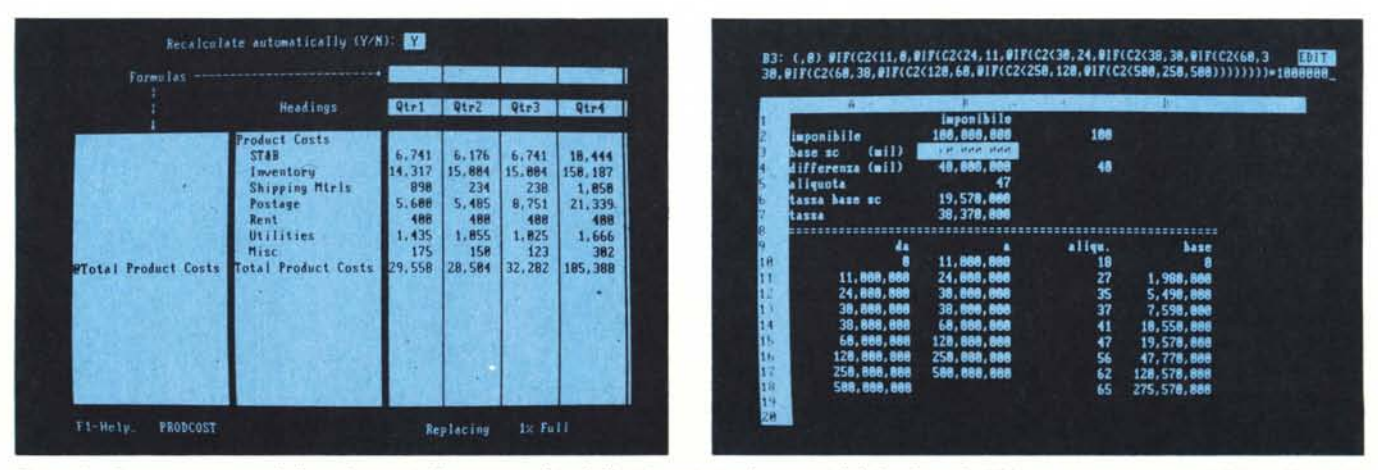

Figura 5 - Cosa mettere nei tabelloni elettronici. Il contenuto dei tabelloni è costituito da numeri, label, e formule. Nel caso mostrato, questo è l'Easy Plan della XYZ. formule e intestazioni vanno poste all'esterno del tabellone, in quanto rigidamente legate a righe e colonne.

Figura 6 - Tutto in una casella. Esempio di soluzione di un problema complesso «tutto in una casella». L'esempio è il calcolo dell'IRPEF partendo dall'imponibile.

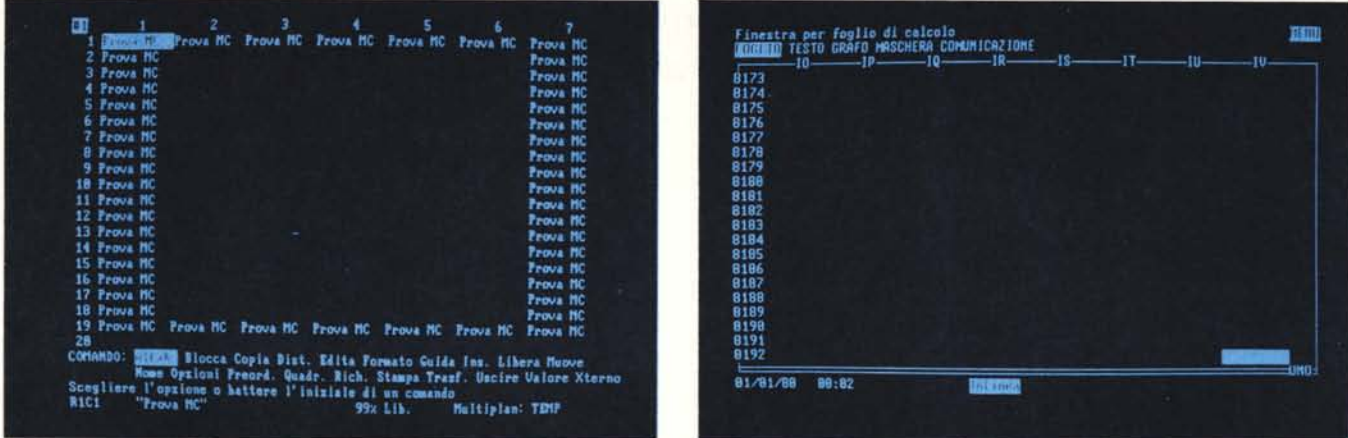

Figura 7 - Metodi di individuazione delle caselle. Il Multiplan della Microsoft, utilizza per righe e colonne, valori numerici identificati da un carattere R o C.

Figura 8 - Metodi di individuazione delle caselle. Il Symphony della Lotus Corporation utilizza numeri per le righe e lettere o coppie di lettere per le colonne. Nella *figura lo colonna IV è lo 256.ma e lo riga 8196 e lo ... 8196.ma.*

pia, il movimento, la cancellazione diporzioni di tabellone, ecc.

Ci sono poi funzionalità, che lasciando inalterato il contenuto delle caselle, ne alterano l'aspetto esteriore. Sono le funzionalità di formato del contenuto delle caselle contenenti dati numerici e di dati alfabetici, di inserimento di titoli, ecc.

Una delle caratteristiche di ciascun spreadsheet è costituita dal numero delle funzioni attivabili nelle caselle. Le funzioni sono di tipo matematico, logico, trigonometrico, finanziario, statistico, ecc.

Ad esempio supponiamo di avere una colonna di IO valori numerici. Nella casella immediatamente al di sotto di tale colonna dobbiamo inserire la media dei IO valori. Nelle caselle si digiterà la formula:

@ MEDIA (insieme-caselle)

dove il carattere @ è quello che identifica le funzioni permesse dallo stru-

mento. MEDIA è la specifica funzione attivata. (Insieme-caselle) è l'argomento della funzione. Se si modifica il contenuto di uno o più caselle sovrastanti istantaneamente viene aggiornato il risultato della casella MEDIA.

In questo modo identifichiamo due caratteristiche fondamentali del tabellone elettronico. La prima è che non esiste un concetto di esecuzione di un programma, i valori numerici calcolati sono sempre esatti in quanto vengono ricalcolati ad ogni modifica del tabellone.

L'altra caratteristica consiste nel fatto che l'elemento minimo del tabellone è la casella. Un lavoro è formato da un insieme di caselle che a loro volta si raggruppano secondo una certa logica. Ad esempio nel lavoro delle patate un insieme logico è rappresentato dalla testata, altri insiemi sono le colonne, che assumono ciascuna un suo significato. Le righe rappresentano un'altra organizzazione logica, in pratica la divisione in record dell'archivio REGIONI.

La «naturalità» del tabellone elettronico è dimostrato dall'assoluta identità del nostro modo naturale di organizzare il lavoro e il modo in cui lo realizziamo concretamente con il tabellone elettronico.

Quanti di voi lo avrebbero organizzato «in orizzontale»?. Penso pochi, ma anche quei pochi possono eseguire il lavoro sotto spreadsheet.

Ritornando alla casella, può essere identificata in certi casi con una variabile, o in altri casi con una routine, a seconda del suo contenuto, che in pratica non ha limite superiore. PUÒ accettare formule lunghe fino a 240 caratteri e questo limite oggettivamente non si raggiunge mai.

In figura 6 presentiamo un esempio di problema complesso risolto tutto in una casella. Il problema è il calcolo della tassa IRPEF partendo da un imponibile.

|                                          |  |                                        | 'A V              |                 | <b>BREES</b><br>ाळा | <b>RACH</b> | लाग               | रुसम्बर  | ास्का                      | ₩             | ਗਾ                | 醒               |
|------------------------------------------|--|----------------------------------------|-------------------|-----------------|---------------------|-------------|-------------------|----------|----------------------------|---------------|-------------------|-----------------|
| я<br>٠                                   |  |                                        | <b>ARCUNO DEF</b> | в               | 2822                |             | <b>TOOMAS ART</b> | 5/81/41  | UTA U. ALF 42100           |               | <b>FEGGIO ENT</b> |                 |
|                                          |  |                                        | <b>CLDATT DBF</b> | 행동              | 3446                |             | <b>SALERRA</b>    | 10/01/26 | <b>V18 R</b><br><b>BON</b> | 48137         | <b>BOLDONS</b>    | BO              |
|                                          |  |                                        | <b>CLEORN PHT</b> |                 | 2873                |             | <b>FRESCHI</b>    | 2/81/26  | UIA G.<br>BOH              | 47076         | <b>JAN POLD E</b> | RE.             |
|                                          |  |                                        | CLGSST PRO        |                 | 32.37               |             | <b>PTNCELLT</b>   | 1/01/30  | <b>UIA A 190</b>           | 41912         | <b>CREWT</b>      |                 |
|                                          |  |                                        |                   |                 | 2787                |             | FANTESTINI        | 5/81/59  | UIR F. DAT                 | 42100         | <b>REGGLO ENT</b> | RE              |
|                                          |  |                                        | CLIBBE PRO        |                 | <b>Teres</b>        |             | COUNT LORE        | 8/81/39  | UIA DI COR                 | 40128         | <b>BEE DOMA</b>   | 80              |
|                                          |  |                                        | CLIBIB PRE        | $\frac{11}{27}$ | 2103                |             | <b>BIGELLI</b>    | 8/91748  | <b>VIA A COL</b>           | 50910         | <b>TENTGALLIR</b> | <b>GM</b>       |
|                                          |  |                                        | CLIBN PRO         | Ħ               | 2125                |             | CHIETT            | 7/81/58  | <b>UIA G DI</b>            | 42876         | <b>NLBINEA</b>    | R6              |
|                                          |  |                                        | CLIB12 PRD        |                 | 2892                |             | GRAND THE         | 11/01/41 | <b>UTA G. DT</b>           | 87023         | RONCOFFIEDO       | 10              |
|                                          |  |                                        | CLIBIS PRO        | ii<br>26        | 1782                |             | BACC1             | 3781744  | UIA G.<br><b>DOR</b>       | 42100         | <b>REGGIO ENT</b> |                 |
|                                          |  |                                        |                   |                 | 3067                |             | <b>GUNG TIERS</b> | 12/01/61 | <b>PIAZZA D.</b>           | 41100         | 1006.169          |                 |
|                                          |  |                                        |                   |                 | 78.77               |             | FRONTH TTA        | 1/91/42  | UIG F. FIL                 | 67100         | REGGIO ENL        | 隆               |
|                                          |  |                                        |                   |                 | 1268                |             | UENTURE           | 12/81/58 | UIA DE GAS                 | 41056         | 70009             | HO <sub>1</sub> |
|                                          |  |                                        |                   |                 | 3593                |             | PUGNON            | 1/01/47  | <b>UTA B. GIO</b>          | 41849         | TASSUGE O         | HO.             |
|                                          |  |                                        |                   |                 | 3771                |             | <b>ISEPPE</b>     | 3/81/30  | <b>MICOLD</b><br>110       | 41058         | <b>ULGHOLIA</b>   |                 |
|                                          |  |                                        |                   |                 | 1723                |             | 00051190          | 1/81/48  | <b>Uta C Juli</b>          | <b>ARGAIN</b> | <b>TAN LAZZAR</b> |                 |
|                                          |  |                                        |                   |                 | 3653                |             | <b>BLGHL</b>      | 5/81/53  | <b>PIAZZA LTR</b>          | 41669         | LAST UOLO         |                 |
|                                          |  |                                        |                   |                 | 34.37               |             | <b>SAMBROTH</b>   | 5/81/34  | $II \alpha$<br>118         | 41812         | DREE!             |                 |
|                                          |  |                                        |                   |                 | 1882                |             | <b>BECCHI</b>     | 8/81/48  | UTA D<br>HANG              | 42100         | REGGIO EMI        |                 |
|                                          |  |                                        |                   |                 | 7496                |             | CONTRI            | 7/01/37  | <b>UTA LA MIR</b>          | 41844         | POL.1 NAKAD       |                 |
|                                          |  |                                        |                   |                 | 75-00               |             | <b>GHI DON'T</b>  | 3/81/49  | UIA DE NIC                 | 481.37        | BOL DONG          |                 |
|                                          |  |                                        |                   |                 | 2,587               |             | <b>CALZETTI</b>   | 6/81/30  | Pat<br>UIG F.              | 42100         | REGGIO ENI        | 80              |
|                                          |  |                                        |                   |                 | 2.297               |             | <b>UNITED</b>     | 2/01/39  | <b>REV</b>                 | 1177          | <b>INNIFEENIU</b> |                 |
|                                          |  |                                        |                   |                 | 7868                |             | GRANT NT          | 1/81/45  | <b>ROM</b>                 | 41926         | PROOFING          | HO <sub>1</sub> |
|                                          |  |                                        |                   |                 | 3997                |             | <b>UETCOUTH</b>   | 1/81/34  | SHA<br>UIA R               | 41837         | <b>MIRRADOLA</b>  | HO.             |
| after the common more and all attacks to |  | <b>THE THEST LESS CONTINUES OF STA</b> |                   |                 | 7377                |             | <b>CRPEDROM!</b>  | 5/81/58  | <b>UIA 0. STR</b>          | 47180         | <b>NEGGIO EMI</b> | RE              |

Figura 9 - Metodi di individuazione delle caselle. Nel Framework della Ashton Tate la dimensione del tabellone non è prefissata, ma va definita a cura dell'utilizza*tore che può aggiungere righe e colonne.*

Figura 10 - Metodi di individuazione delle caselle. Nei prodotti con uscita grafica, questo è il Reflex della Borland, righe e colonne sono individuate anche da una *comoda fincatura, che ha ovviamente solamente funzione estetica.*

| <b>SODE RACK DAM</b>                                                                                                    | <b>TNDT</b><br>DTAG.                                                                                                    | <b>KB: 15-4</b><br>DBF<br>יונד                                                                                 | 1K<br>$\frac{23k}{1k}$          | पाड़ा<br>C000C<br>2822<br>3446<br>2873                                                               | <b>RAGE</b>                                            | लाग<br><b>FORMAS ART</b><br><b>SALERNO</b><br><b>FRESCHI</b>                                                                                | <b>DTRO</b><br>5/01/41<br>10/01/26<br>2/81/26                                                     | ाळा<br>UTA U ALF 42188<br><b>UIRR</b><br>BOT<br>UIA G.<br>-9094                                                                                       | ਲਾ<br>48132<br>42020                                                          | CITT<br><b>REGGLO ENT</b><br><b>BOL DONG</b><br>SAN POLD E                                                                                  |
|----------------------------------------------------------------------------------------------------|----------------------------------------------------------------------------------------------------|----------------------------------------------------------------------------------------------------|---------------------------------|----------------------------------------------------------------------------------------------------|--------------------------------------------------------|----------------------------------------------------------------------------------------------------|---------------------------------------------------------------------------------------------------|----------------------------------------------------------------------------------------------------|-------------------------------------------------------------------------------|----------------------------------------------------------------------------------------------------|
| 2822<br>FORNASARI<br>3446<br>28737269263728<br><b>SALERNO</b><br>FRESCHI<br>PINCELLI<br>FANTESINI<br>CAUGE LART<br><b>BIGELL!</b><br><b>CHIEST</b> | 19418581<br>UIA U<br>ALFIERI 31<br>19261001<br>UIA.<br>BOMBELLI<br>R<br>27<br>1926020<br><b>BONETTI</b><br>UIA G.<br>19388181<br>UIA<br>CRDRIDSTO 56<br>19598581<br>CASOLI<br>14<br>1939888<br>CORTICELLA 238<br>19488881<br>COSTA, 21<br>UIR R<br>19588781<br>DI UITTORIO.<br>UIR<br>G | I. FMT<br>42188<br>PRG<br>48132<br>42828<br>PRG<br>PRG<br>4181.<br>PRG<br>4218<br>PRG<br>48128<br>PR.<br>12828 | ŻK<br>18<br>2k<br>1K<br>к<br>20 | 3237<br>2702<br>2096<br>2183<br>7125<br>2092<br>1782<br>3897<br>2832                                 |                                                        | PINCELLI<br>FONTESINI<br>CAUGE LARI<br><b>BIGELLI</b><br><b>DHIESI</b><br>GAND INT<br><b>BACC1</b><br><b>GUALTIERI</b><br><b>FROKCHETTA</b> | 1/81/38<br>5/81/59<br>0/81/39<br>8/81/48<br>7/81/58<br>11/01/41<br>5/91/44<br>12/01/61<br>1/01/42 | CRO<br>UIA A<br>UIA F.<br>Cat<br>UIA DI<br>COR<br>UIA A.<br>con<br><b>UIA G. DI</b><br><b>UIA G. DI</b><br>UIA G. DOR<br>PIAZZA D.<br><b>UIRF FIL</b> | 41012<br>42100<br>40128<br>68818<br>42928<br>47973<br>42100<br>41188<br>42188 | <b>CAFE!</b><br>REDG10 EMI<br>BOLOGNI<br>SENIGALLIA<br><b>ALBINEA</b><br>ROBLIDE HE DO<br><b>REDGIO EMI</b><br><b>MODELIA</b><br>REGGIO ENT |
| GARDINI                                                                                                    | 19411181<br>DI UITTORIÓ<br>UTA                                                                                                    | 264<br>47823                                                                                                   |                                 | <b>BERTH</b><br>COOC: GENES<br>DITT: FORMASARI<br>COP 2180<br>CITT REDGIO ENILTA<br><b>PROV</b> : RE | öîRG: <mark>5/01/41</mark><br>INDI: UIA Û. ALFIERI, 31 |                                                                                                    |                                                                                                   |                                                                                                    |                                                                               |                                                                                                    |

Figura 11 - Framework della Ashton Tate. Il Framework della Ashton Tate rappresenta un esempio di Tabellone elettronico integrato, internamente ed esternamente con gli archivi in formato DB II o DB III, che sono prodotti dalla stessa Ashton Tate.

Figura 13

Il Reflex della<br>Borland. Vista in

forma Grafica dei

dati in archivio. Le

modalità attivabili solo le solite della

**Business Graphic** 

(Bar, Pie, Line, ecc.).

Figura 12 - Il Reflex della Borland. Lavora con il principio delle View, viste logiche, ovvero delle differenti viste, anche contemporanee, degli stessi dati.

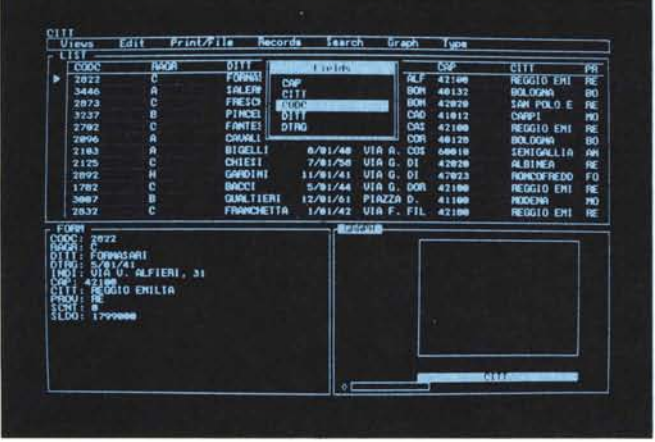

Come (purtroppo) noto ai più l'IR-PEF è una tassa progressiva, per cui dato un imponibile (totale tassabile) si identificano tre valori:

la base scaglione: ovvero l'importo minimo dello scaglione di imponibile,

l'aliquota corrispondente, l'importo delle tasse relativo alla ba-

se scaglione.

Per fare un esempio se l'imponibile è di 40.000.000 (quaranta milioni) occorre pagare 10.550.000 relativi alla base dello scaglione (che va dai 38 ai 60 milioni) e inoltre, sulla differenza tra l'imponibile e la base dello scaglione si applica l'aliquota di scaglione, che nel nostro caso è del 41%.

Nella figura vediamo sia la tabella (che è riportata solo a titolo esemplificativo). Nella casella dobbiamo inserire una formula che permetta di individuare lo scaglione tra gli 8 possibili. Utilizziamo la funzione IF, la cui sintassi è:

® IF (cond, espr. A, espr. B)

Ovvero se la condizione si verifica viene applicata l'espressione A, altri-

menti la B. Poiché ci serve una catena di condizioni la espr. B sarà un nuovo ® IF, e così via fino a testare tutte le condizioni. Poiché le condizioni sono 8 metteremo uno dentro l'altra 8 funzioni ® IF. La condizione sarà:

IMPORTO IMPONIBILE < BASE SCAGLIO-**NF** 

Se si verifica, si ritorna l'aliquota, altrimenti si testa lo scaglione successivo. Tutto in una casella.

Questa è una soluzione «brillante» in quanto elimina la problematica controllo di una tabella, utilizzando una catena di ® IF. È evidentemente anche una soluzione «avanzata», non alla portata dell'utilizzazione alle prime armi. Però lo strumento è in grado di accettarla, e dopo un po' di pratica, anche il neofita, la potrà utilizzare.

Per tornare alla casella, mostriamo «in rapida sequenza» vari metodi di individuazione delle caselle, rispettivamente, Multiplan, Symphony, Framework e Reflex, tutti prodotti che incontreremo più volte in questa rubrica.

L'integrazione

Le ultime generazioni degli spreadsheet vanno evolvendo verso la cosidetta «integrazione». Per integrazione si intende sia integrazione delle varie funzionalità presenti nello strumento (per fare un esempio il Lotus 123 si chiama 123 perché consente tre funzionalità: tabellone, grafica, database); sia integrazione con altri prodotti (in questo caso l'integrazione significa facilità di «trasporto» dei dati da un prodotto all'altro).

Questo tipo di integrazione è rivolto sia ai prodotti di maggior successo, sia ai prodotti della stessa casa.

Senza addentrarci sull'argomento, su cui torneremo più volte, esemplifichiamo l'integrazione tra archivi DB III e Framework, i due «gioielli» della Asthon Tate. Una delle funzionalità principali del Framework è proprio quella di poter accedere, con delle funzioni di filtro, direttamente agli archivi Data Base III, che una volta caricati assumono la tradizionale forma tabellare. In figura 11 ne vediamo un esempio.

## L'ultimo nato il Reflex della Borland

La storia del Reflex della Analytica Corporation è emblematica, e ci porta a fare alcune considerazioni, sulle varie politiche dei prezzi del software.

Il Reflex è un gestore di Data Base visti in forma tabellare, è stato prodotto dalla società Analytica Corporation e posto in vendita al prezzo di 495 dollari. Ne sono state vendute poche copie e la Analytica ha rischiato il fallimento.

Nel 1985 la Borland Corporation (quella del Turbo Pascal e del Sidekick) ha acquistato la Analytica e il suo Reflex, che ha posto in vendita al prezzo di 95 dollari. Risultato, certo

#### *L 'angolo dello Spreadsheet*

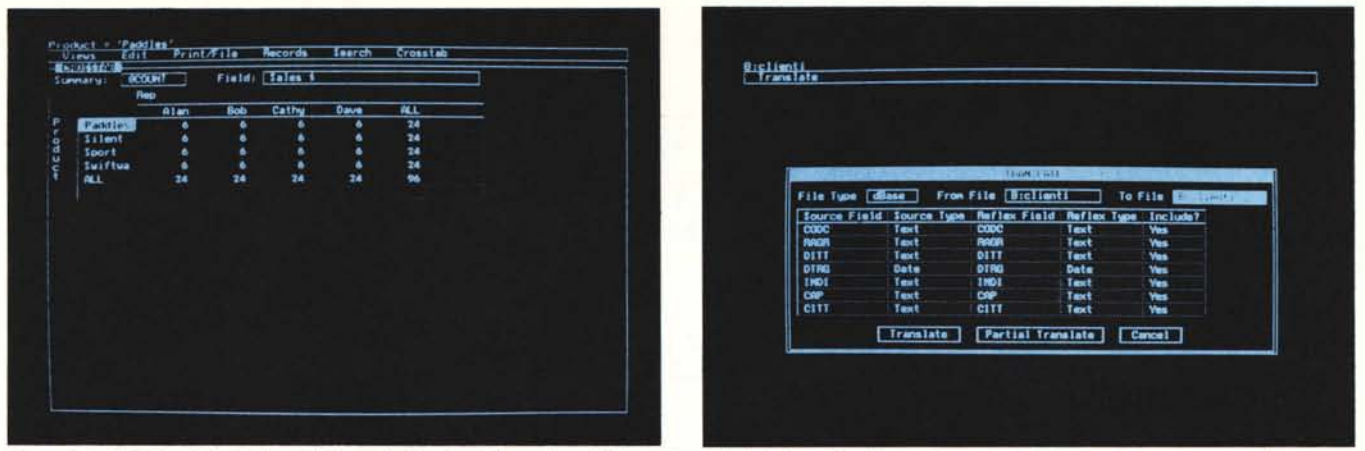

Figura 14 - Il Reflex della Borland il Crosstab. Funzionalità per l'analisi incrociata dei dati, si esprime il campo in esame, il tipo di analisi (somma, media, conteg<br>gio, ecc.) e infine le condizioni (eventuali) per i du

Figura 15 - Il reflex della Borland il Filtro del Translate. Il Reflex può tradurre, per mezzo di un apposito modulo, file di vario formato, in formato Reflex, l'operazione viene guidata da un modulo, che va in un certo senso riempito per indicare campi e nome dei campi in IN e in OUT.

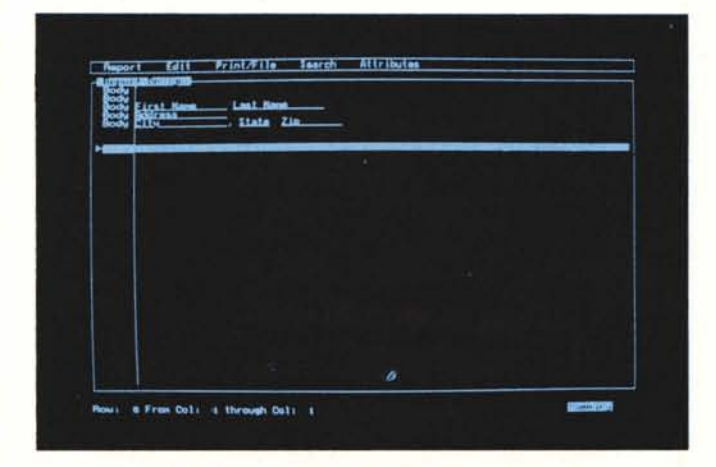

favorito dal marchio di qualità dei prodotti Borland, della prima settimana di vendita, 10.000 copie.

Morale della favola dato per scontato che un utente preferisce pagare un prodotto 95 dollari invece che 495, è anche vero che per la Società che produce un Software di qualità è sempre meglio venderne 10.000 copie a 95 dollari che 100 a 495 dollari.

Vorremmo che capissero la morale anche i produttori o i rivenditori italiani.

Ma torniamo al Reflex. La sua filosofia è quella delle «VISTE». Cioè da una serie di dati si possono estrarre svariate viste, ovvero svariati modi di vedere i dati stessi. Le viste sono<br>LIST, classica forma tabellare, LIST, classica forma tabellare, FORM, classica forma maschera di acquisizione, Graph VIEW, nei vari modi business graphic, CROSSTAB VIEW, che permette, tramite la definizione di criteri, il calcolo di Totali, Medie, ecc. e infine la forma RE-PORT, per la realizzazione di tabulati.

Il Reflex si può usare solo disponendo di monitor grafico, anche perché, lavorando con le finestre, permette di aprirne contemporaneamente più di una, dei vari tipi.

Una utility molto «utile» è quella che permette il trasferimento verso Reflex di dati in forma Lotus 123, Symphony, OB II, OB III, PFS, DIF, per cui si crea di fatto una integrazione di ambienti operativi.

Presentiamo qualche esemplificazione del prodotto. La sua caratteristica più evidente è quella di non avere coordinate, ma di avere la «finca», ovvero righe di tratteggio che separano le caselle tra di loro.

La prima esemplificazione riguarda le prime due modalità di visualizzazione dei dati la forma FORM, ovvero maschera di immissione e controllo, e la forma tabella (fig. 12). A questa modalità aggiungiamo subito una forma grafica. (fig. 13).

La seconda esemplificazione riguarda la funzionalità di crosstab, con la quale si esegue un'analisi incrociata dei dati, che ha come risultato, guarda caso, un'ulteriore tabella.

Vanno passati campi da incrociare, tipo di analisi (ovvero conteggio, somma e media di dati numerici). Esistono

*Figura 16 Il Rej1ex della Borland* il*Report Generator, Poiché* il*Rej1ex lavora solo su video grafico. anche lo predi-sposizione di un rep0rl diventa particolarmen-*

*te* «scenografico».

inoltre delle opzioni per creare dei range di raggruppamento, oppure per indicare criteri generali di raggruppamento (esempio conteggio dei dati per provincia). Funzionalità molto divertente da utilizzare in quanto, come succede spesso in questi casi, man mano che si usa si complicano le condizioni e il programma continua a rispondere (fig. 14).

E come quando vi capita di guidare una macchina più potente di quella che guidate normalmente, a me, che ho una 500, capita spesso per cui se premete l'acceleratore rimanete piacevolmente sorpresi del fatto che la macchina acceleri.

Un'altra esemplificazione riguarda la funzionalità di Translate, per mezzo della quale si «traduce» un file in formato 123, o Symphony, o OB **II,** ecc. ecc. in formato Reflex (fig. 15).

Appare una tabellina in cui il Reflex mostra i nomi dei campi in input, e chiede in pratica cosa fame. Cioè se prelevarli, se modificarne e come il nome, ecc.

Anche qui l'operazione viene resa più intuitiva possibile.

L'ultima esemplificazione riguarda il Report Generator, che prevede anche qui una complicazione in modalità full screen, della composizione della pagina, con testate, header, footer, ecc. (fig. 16).

Nel corpo della stampa, che può essere organizzato su più righe si possono mettere campi dell'archivio, espressioni matematiche, ecc.

Anche in questo caso l'utilizzo dello schermo grafico e della tecnica popup per i vari menu di funzionalità rende il lavoro estremamente intuitivo e gradevole.

Torneremo presto a parlare del Reflex, cosÌ come delle problematiche spreadsheet.